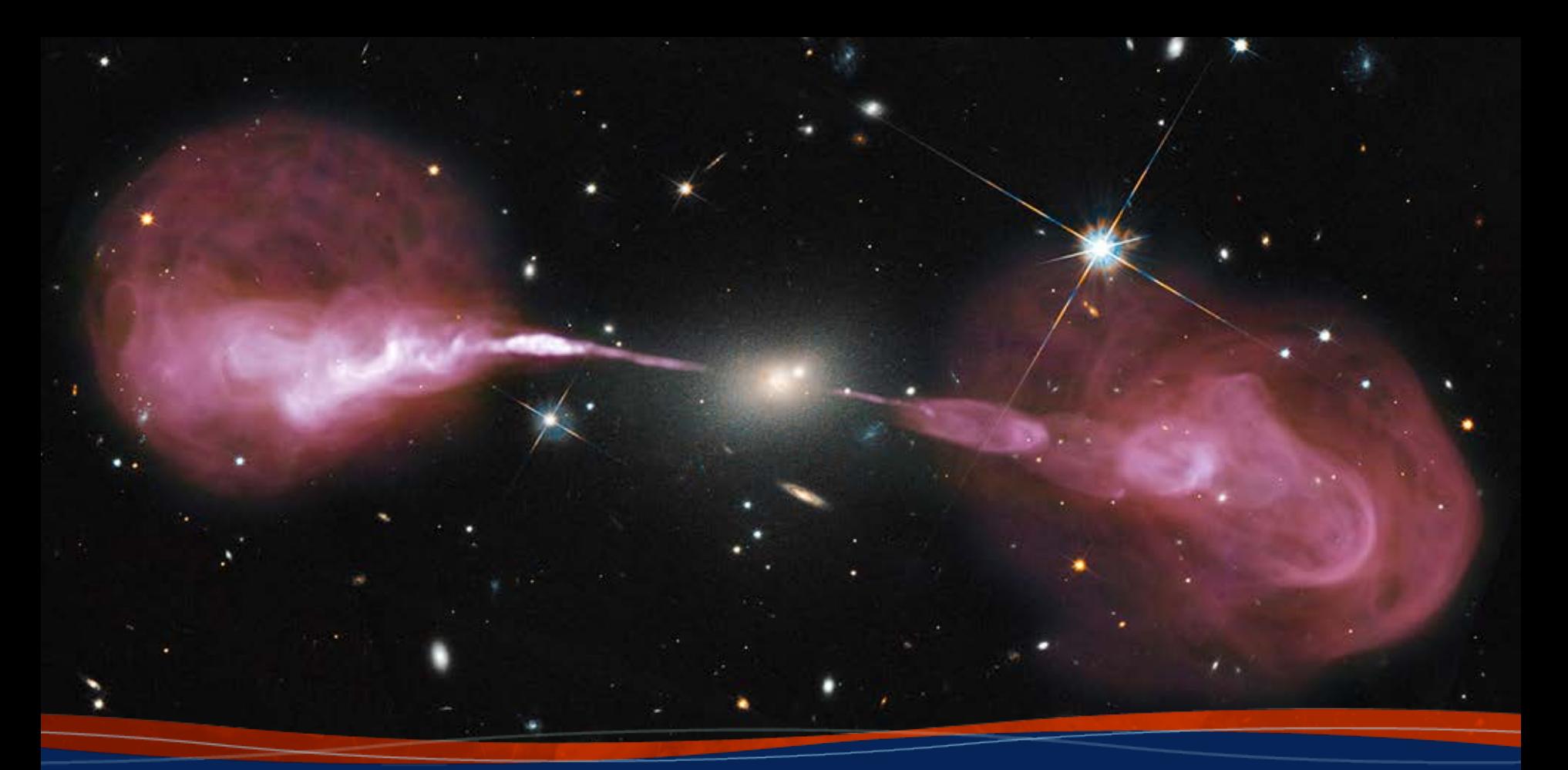

# **VLA data reduction – part 1:**  *Post-observing, pre-calibration*

**Loránt Sjouwerman, NRAO**

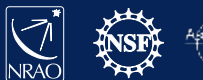

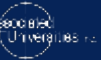

## **Outline**

- After the observations:
	- Obtaining your data from the archive
		- Which CPU processes the data? (Home or NRAO)
	- Examine your data
		- Structure and potential issues: all expected data present, RFI, calibrators, reference antenna…
	- Prepare for calibration steps
		- Use examination to flag bad data upfront **Better preparation eases the process!**

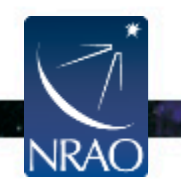

## **Outline – interactive elements**

- After the observations:
	- Obtaining your data from the archive
		- Finding data sets in the (new) archive
	- Examine your data
		- Antenna locations (potential reference antenna)
		- Listing of the observations; scans, sources, setup
	- Prepare for calibration steps
		- Some bad data editing using plotms
			- **Better preparation eases the process!**

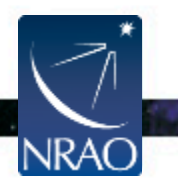

## **Interactive information with this talk**

- Browse to<http://go.nrao.edu/vla-drw-local>
	- Select Lecture 2
		- (each opens in a new tab)
		- Archive web-access pages
			- Planned new archive
		- These lecture slides (pdf)

#### VLA DRW Lecture 2: Post-observing, pre-calibration

#### **ISLIDE 41 Instructions for the interactive sessions**

A horizontal line separates between interactive sessions! Grey text is information only. **Blue text are questions.** 

In the FireFox web browser, open these links for the interactive archive sessions: (they will open in a new tab or window)

- · Planned new archive.
- https://archive-new.nrao.edu/ · The PDF for this lecture (if you want):
- https://science.nrao.edu/science/meetings/2019/vla-data-reduction /LSjouwerman DRW 2019.pdf

For the interactive archive sessions have your my.nrao.edu credentials (username/password) handy, and know what your project code is (for example, mine is 194 386 and you can use that if you do not know yours).

In a terminal on the desktop, prepare for the interactive CASA sessions Move to the local CASA working directory:

```
od ~/data/DRW/Lectures/L2 archive access/
Start our special CASA version by using " r < version ID >":
    casa - r 5.4.2-5
```
23, 34, 35, 37 or 59 instructions

• In a terminal (for CASA typing)

– Start CASA (version for this workshop)

 $casa - r$  5.4.2-5

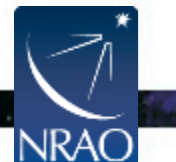

# **Assumptions (for all these lectures)**

This presentation assumes that you are familiar with **the basics of**:

- radio interferometry
- flux density calibration, *antenna-based* calibration (complex gain, bandpass), and self-calibration
- imaging and deconvolution
- For references on the above, please check:
- The lectures of the 2014-2018 synthesis imaging workshops: <https://science.nrao.edu/science/meetings/2014/14th-synthesis-imaging-workshop/> <https://science.nrao.edu/science/meetings/2016/15th-synthesis-imaging-workshop/> <https://science.nrao.edu/science/meetings/2018/16th-synthesis-imaging-workshop/>
- Synthesis Imaging for Radio Astronomy II (eds. Taylor, Carilli, and Perley).
- Interferometry and Synthesis in Radio Astronomy (by Thompson, Moran, and Swenson).

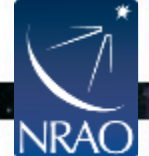

## **NRAO versus Local/home computing**

- Note that NRAO offers computing facilities for *demanding* projects upon request
	- Registered user (portal [https://my.nrao.edu](https://my.nrao.edu/))
	- Limited capacity, compete with others, no guarantee
	- See computing policy page <https://info.nrao.edu/computing/guide/cluster-processing/>
- Here assume **processing at home institute**
	- Data transfer over internet (up to couple of 100 GB)
	- Data shipped on disk (purchase, up to 1.8 TB/disk)

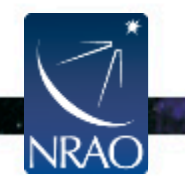

## **Observing operator logs are available**

#### Sent by email to proposers directly after observation Stored on web servers:

#### *<http://www.vla.nrao.edu/cgi-bin/oplogs.cgi>*

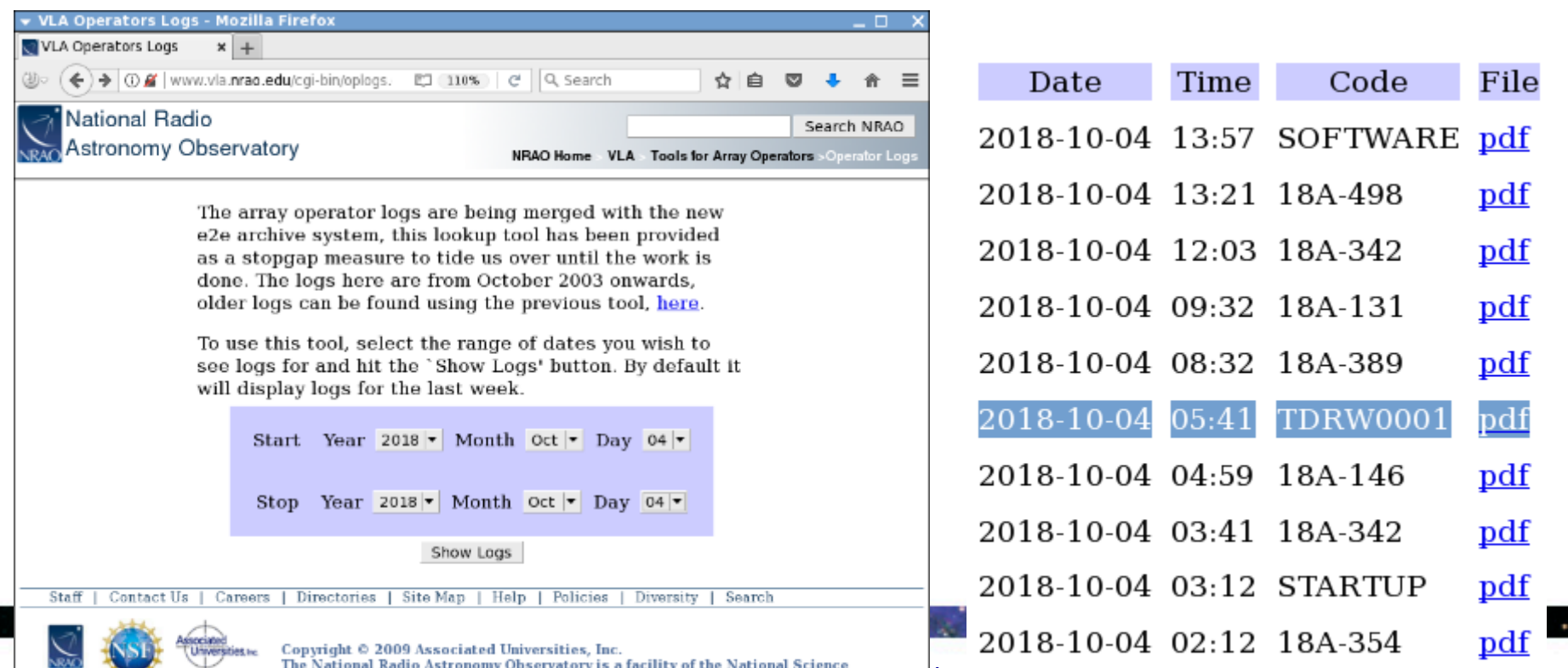

Foundation operated under cooperative agreement by Associated Universities, Inc.  $\longrightarrow$  DSET VITY LO CAIIDT AUOH – SOCOLTO, OCCODET ZUT 7

#### **Observing operator logs are available**

#### Sent by email to proposers directly after observation Stored on web servers:

*<http://www.vla.nrao.edu/cgi-bin/oplogs.cgi>*

#### **VLA OBSERVING LOG**

#### 2018-10-04 0541 TDRW0001

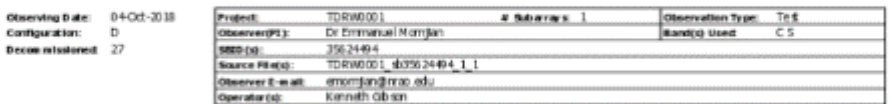

Ad do ePDF version of this ing is located at: http://www.via.oran.edu/operators/lops/

Visibility data long dated work day at 2021 UT mid-sight and is available from the colleg archive at 10to c // archive.organ.ed

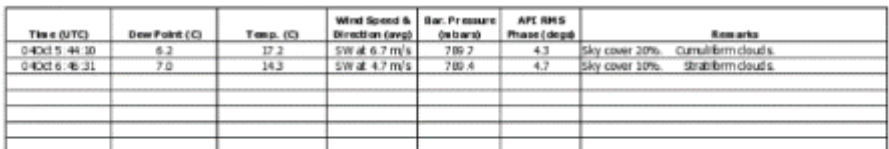

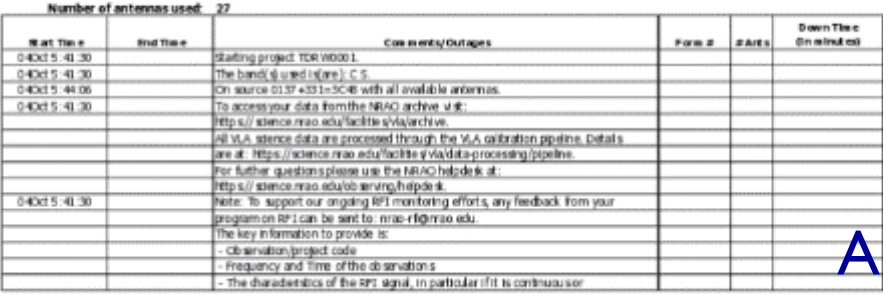

#### **VLA OBSERVING LOG**

D.

#### 2018-10-04\_0541\_TDRW0001

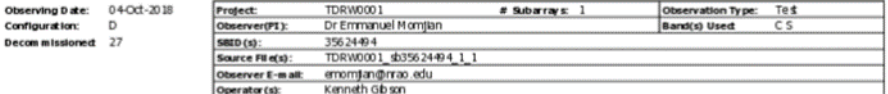

Adob ePDF version of this log is located at: http://www.via.nrao.edu/operators/logs/

Visibility data is up dated each day at IAT/UT midnight and is available from the coline archive at: https://archive.nrao.er

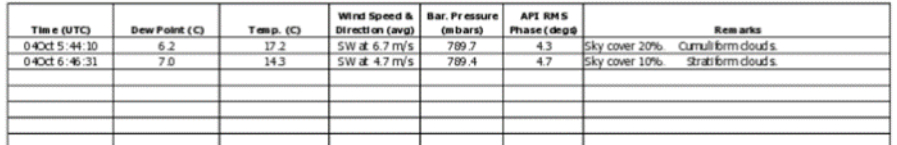

Number of antennas used: 27

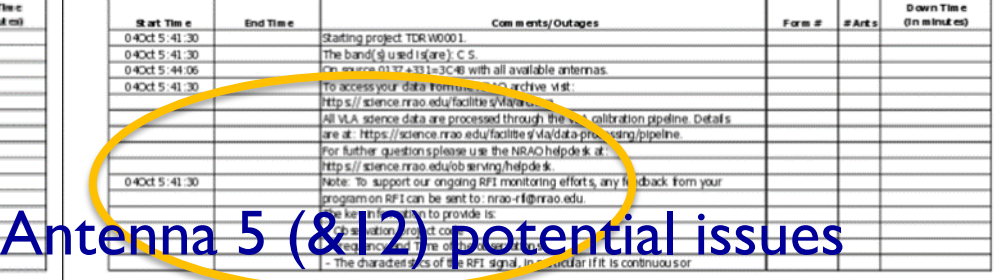

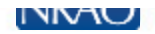

#### **Obtaining data from the NRAO archive** The *current* archive tool and the *new* archive tool *(still a work in progress)*

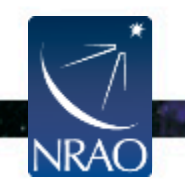

## **The NRAO Data Archive Tool**

#### <https://science.nrao.edu/facilities/vla/>

#### → Data Archive (left menu), VLA/VLBA Archive

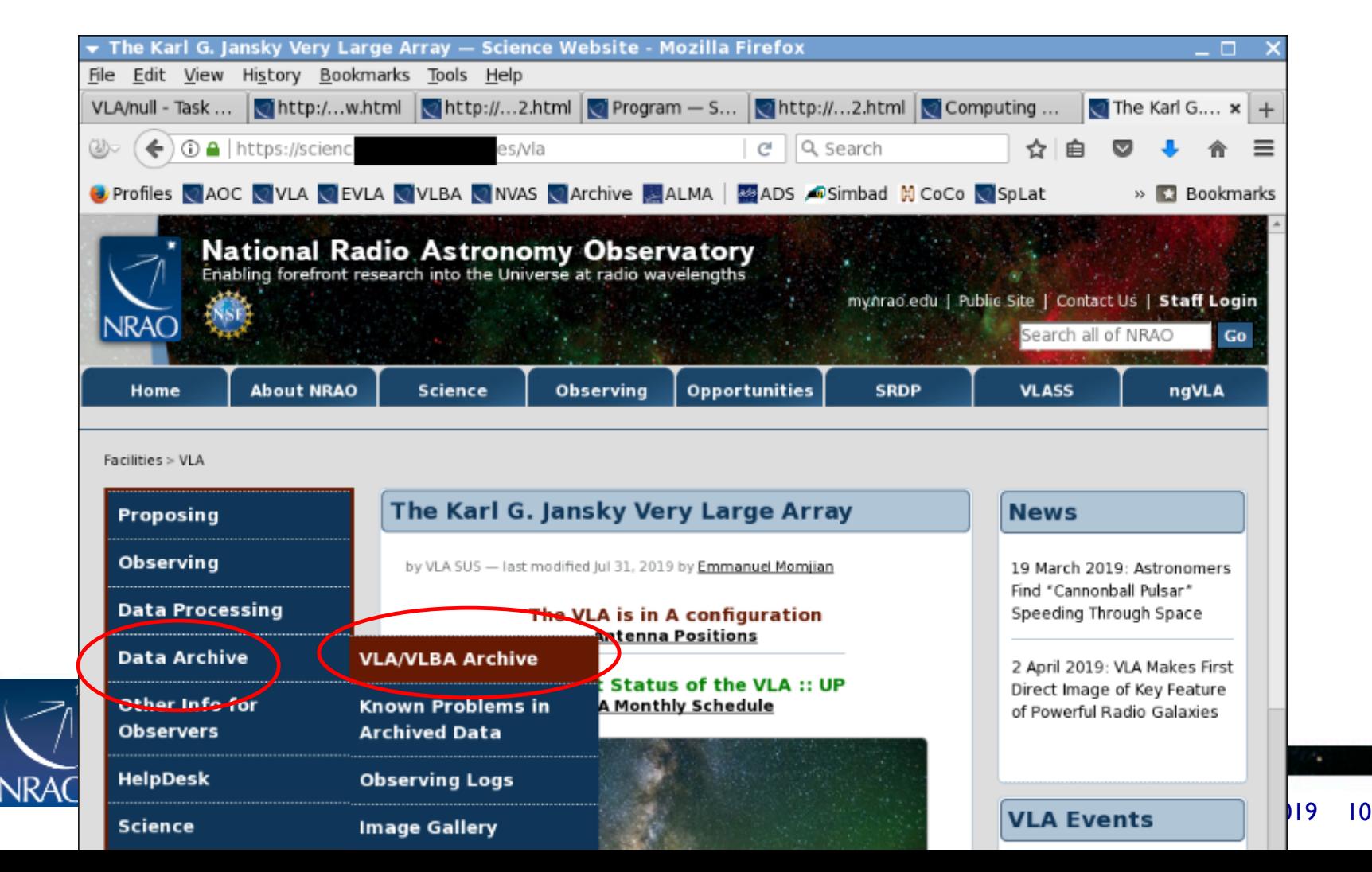

#### **The Archive Tool** [Also https://archive.nrao.edu/](https://archive.nrao.edu/)

National Radio Astr

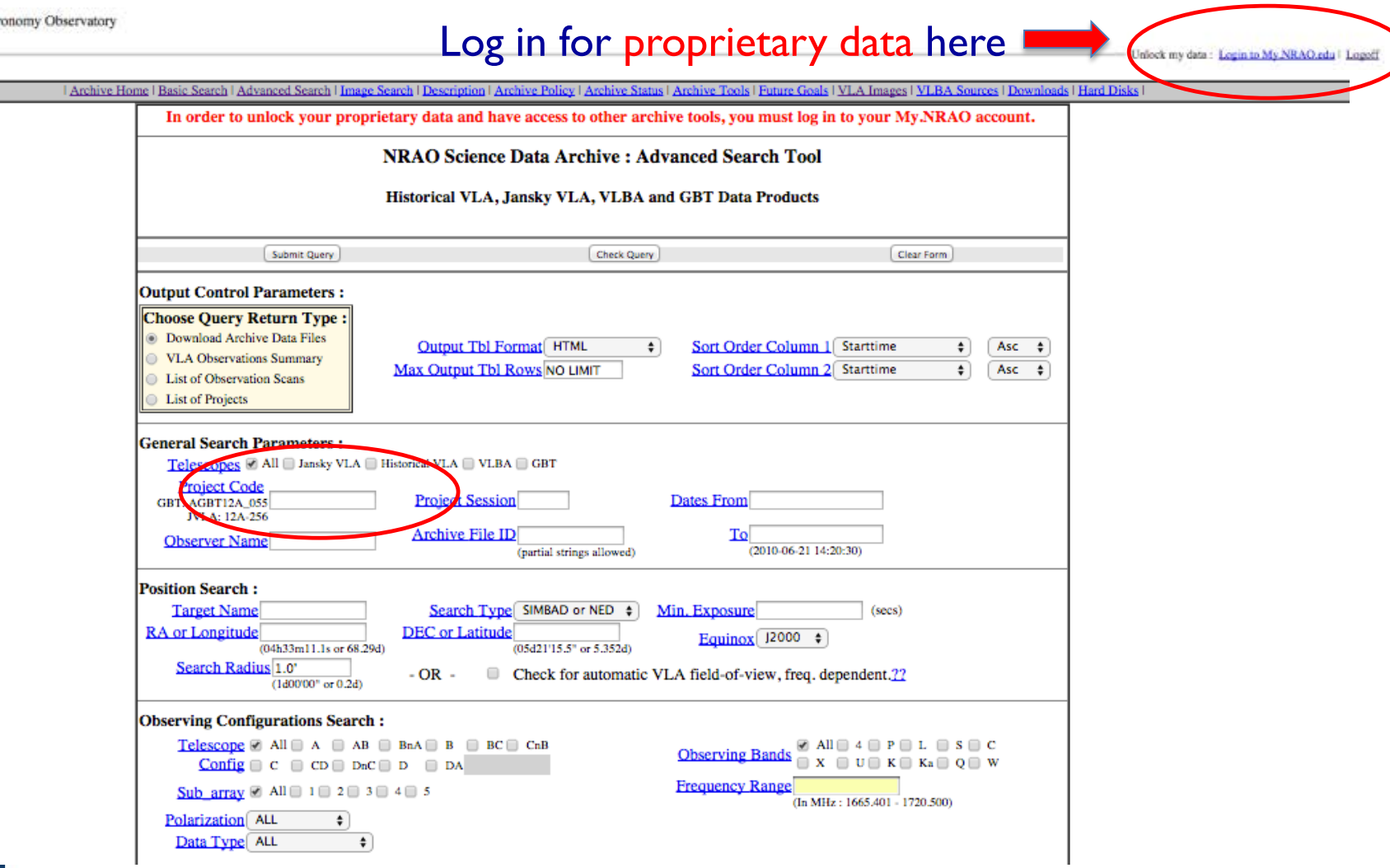

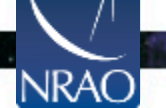

## **Query return**

- For each match, the archive query return presents per observation (i.e. per row):
	- The observing run identifier (i.e., the SB name)
	- Any data quality issues (highlighted in yellow/red)
	- The SDM-BDF set (content of the SDM directory)
	- The individual scans with their details

#### – The operator log (usually, also sent by email)

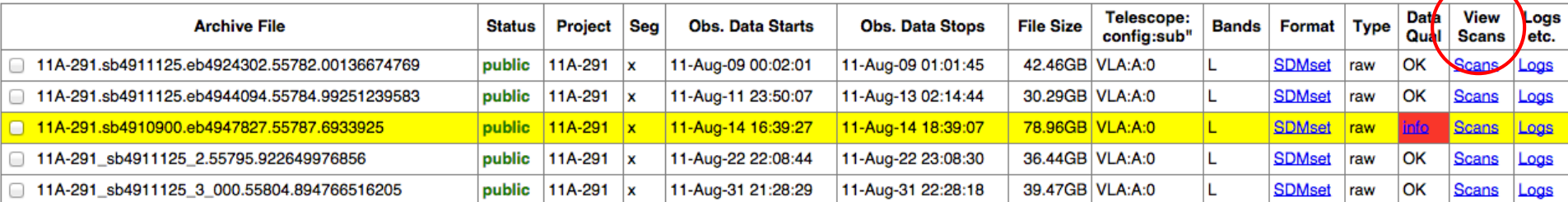

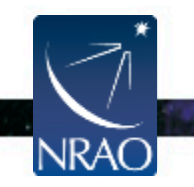

#### **Scan listing:**

#### Scan details (source, date, setup, etc)

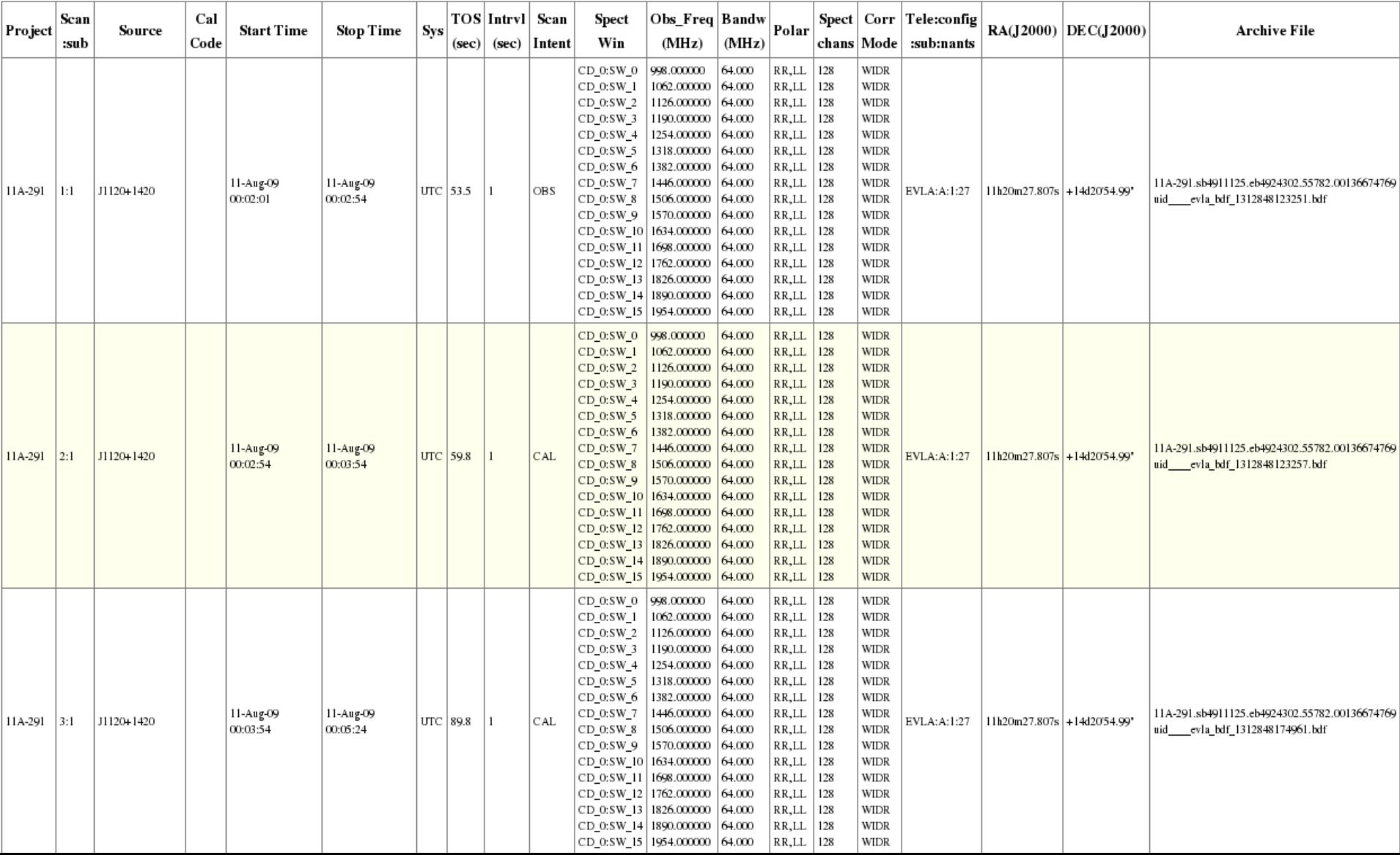

#### **Scan listing**

#### FYI: reference pointing and OTF have subscans

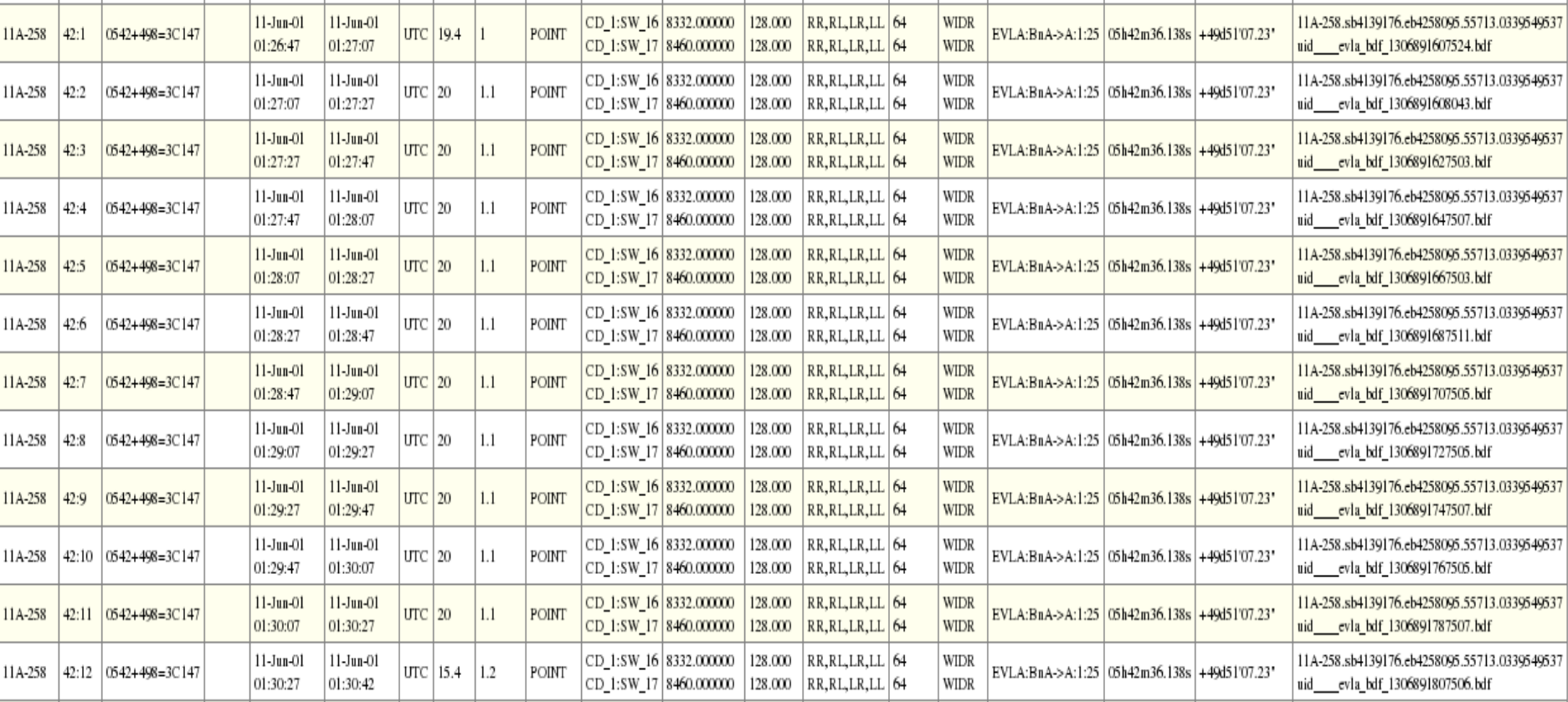

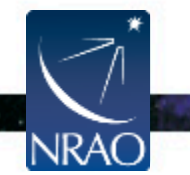

## **Download options: data format**

#### **Jansky VLA datasets**

- Data formats:
	- $-$  SDM-BDF  $\leftarrow$  raw, best
	- CASA measurement set, i.e., CASA MS (default)
	- SDM tables only
- Flagging and averaging options only apply to CASA MS format

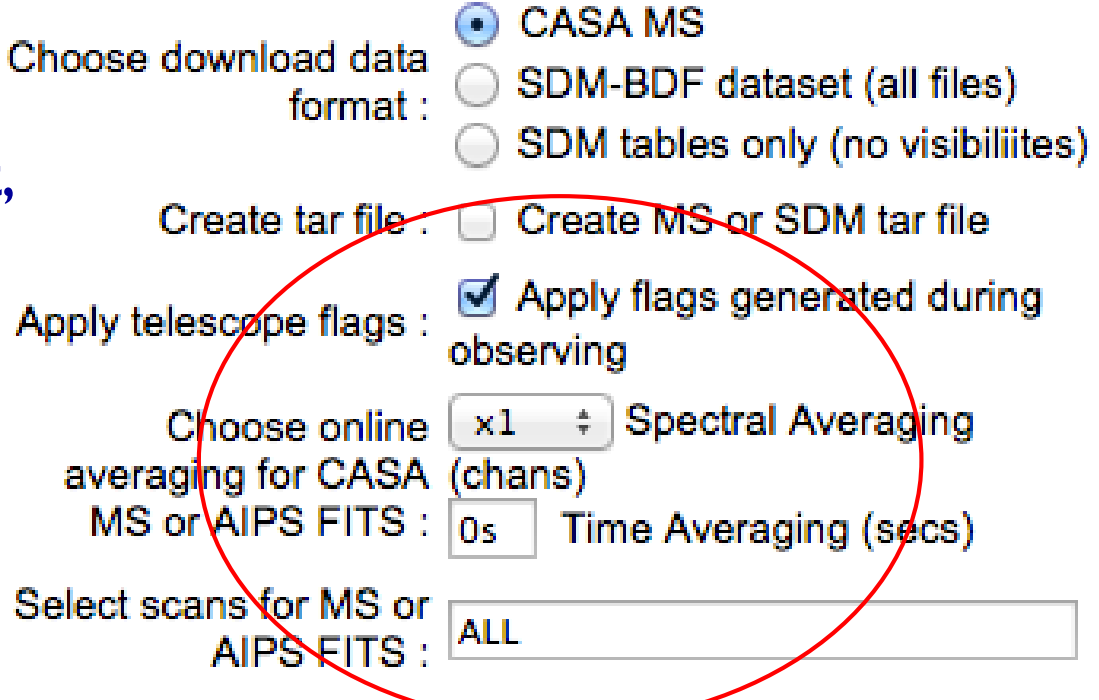

• If CASA MS is requested, the native SDM-BDF is converted to MS using (old) *importevla* task (casa 4.7 - allows flagging, averaging)

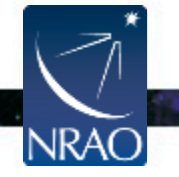

# **Download options: flagging**

#### **Jansky VLA datasets**

# 'Telescope flags'

- Online flags, e.g., antenna not on source,<br>as a reflector organ sub-reflector error
- Shadowing flags, and
- Zero flags (pure zero's)

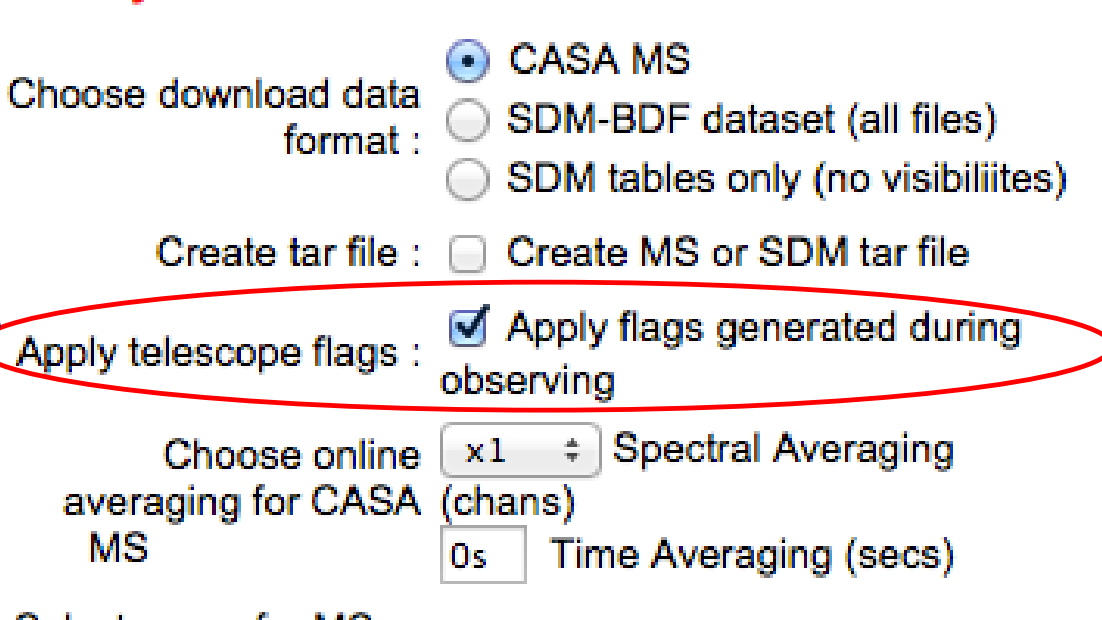

Select scans for MS

- If the "apply flags" option is not checked, the flags are written to a FLAG\_CMD MS table. They can later be applied by using the CASA task *flagcmd*
- If checked, flags are applied to the data in the MS conversion **NRAC**

**ALL** 

### **Download options: averaging**

#### **Jansky VLA datasets**

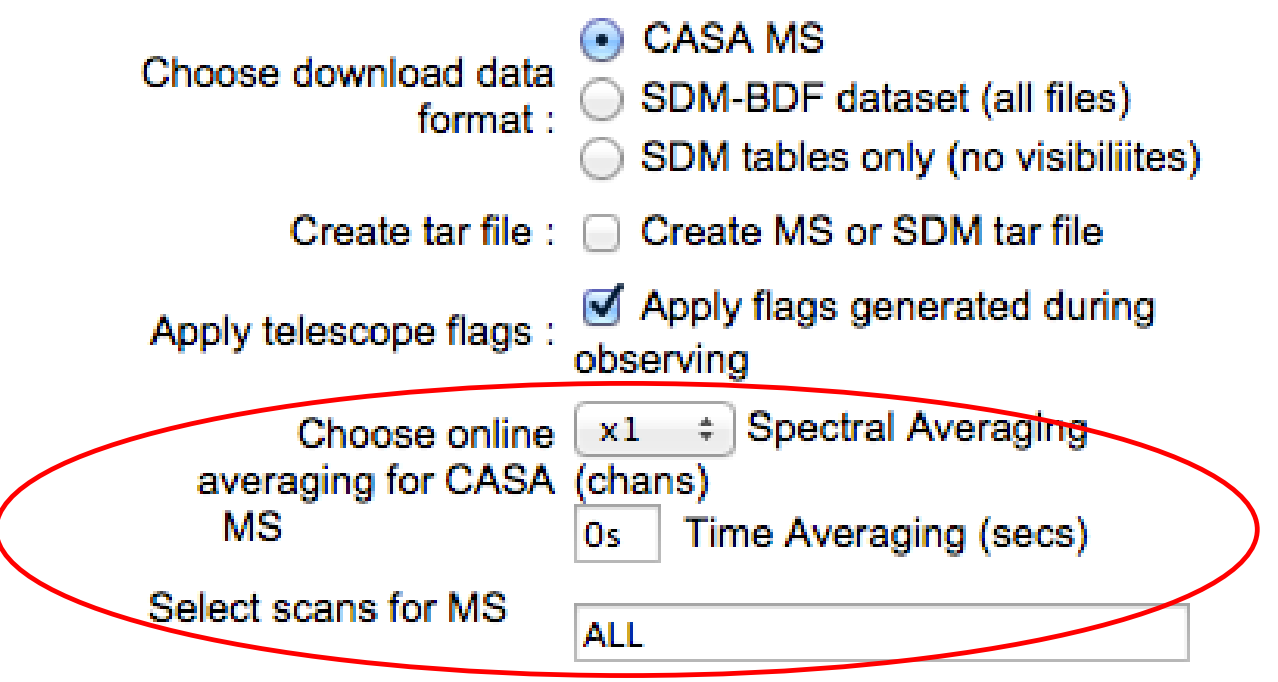

- Possible to average MS data in time and/or in frequency
- Selection of scan numbers (use scan listing mentioned before)
- For these, the archive tool uses the CASA task *split*

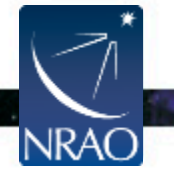

## **Notes on averaging**

**NRAC** 

#### **Averaging decreases data size**  which helps in the transfer **CASA MS** and data reduction speed Choose download data SDM-BDF dataset (all files) format : When averaging: SDM tables only (no visibiliites) Apply the flags! Create tar file: Create MS or SDM tar file Frequency averaging may cause<br>Apply telescope flags : Apply flags generated during observing coherence loss Spectral Averaging Check that delays are small  $x1$ Cheose online ayeraging for CASA (chans) before frequency averaging  $\overline{\mathsf{MS}}$  or AIPS FITS : Time Averaging (secs) l Os • Amount of allowable time Select scans for MS or **ALL** averaging depends on the AIPS FITS: science goal The VLA Observational Status Summary discusses amplitude loss due to time averaging.

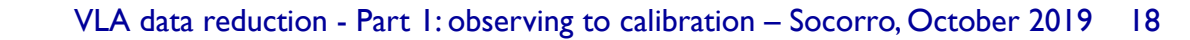

### **Transfer of SDM and MS directories:**

- The SDM-BDF and MS are data directories!
	- For downloading over internet, "tar" is recommended (but requires twice the disk space)
	- Alternatively, use "wget"

NRAC

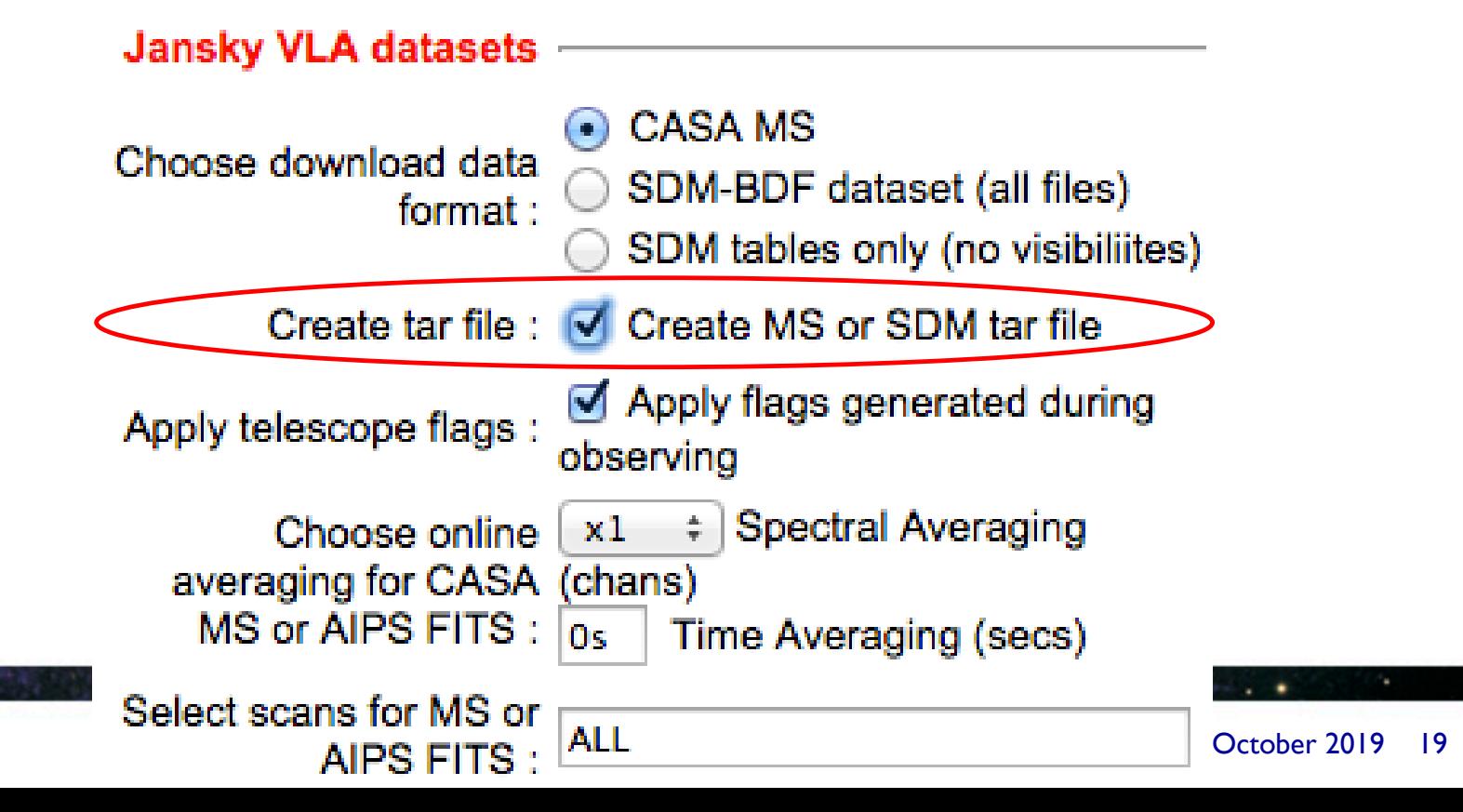

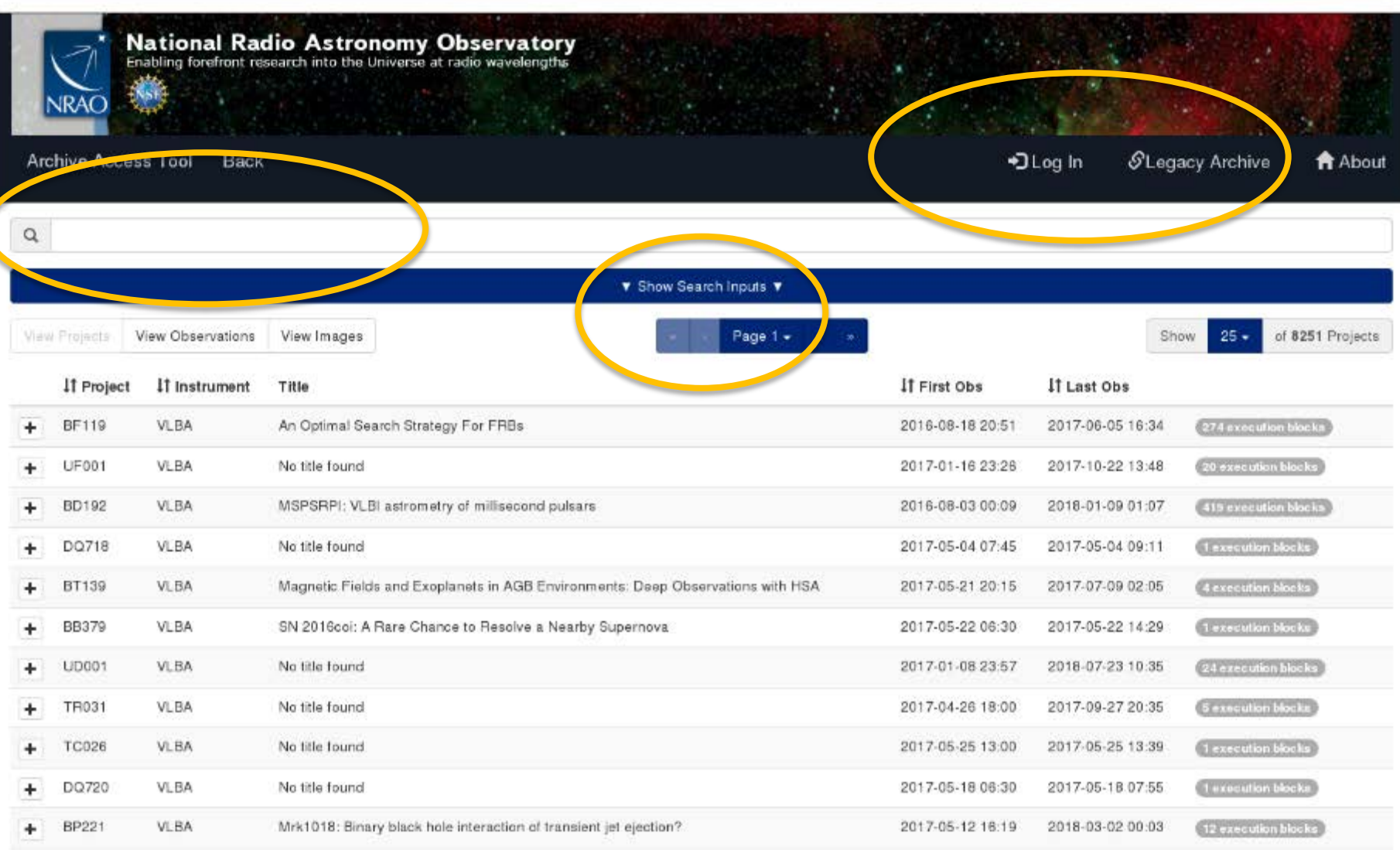

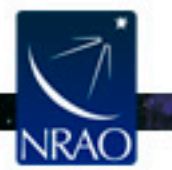

#### **https://archive-new.nrao.edu**

 $\cdot$  .

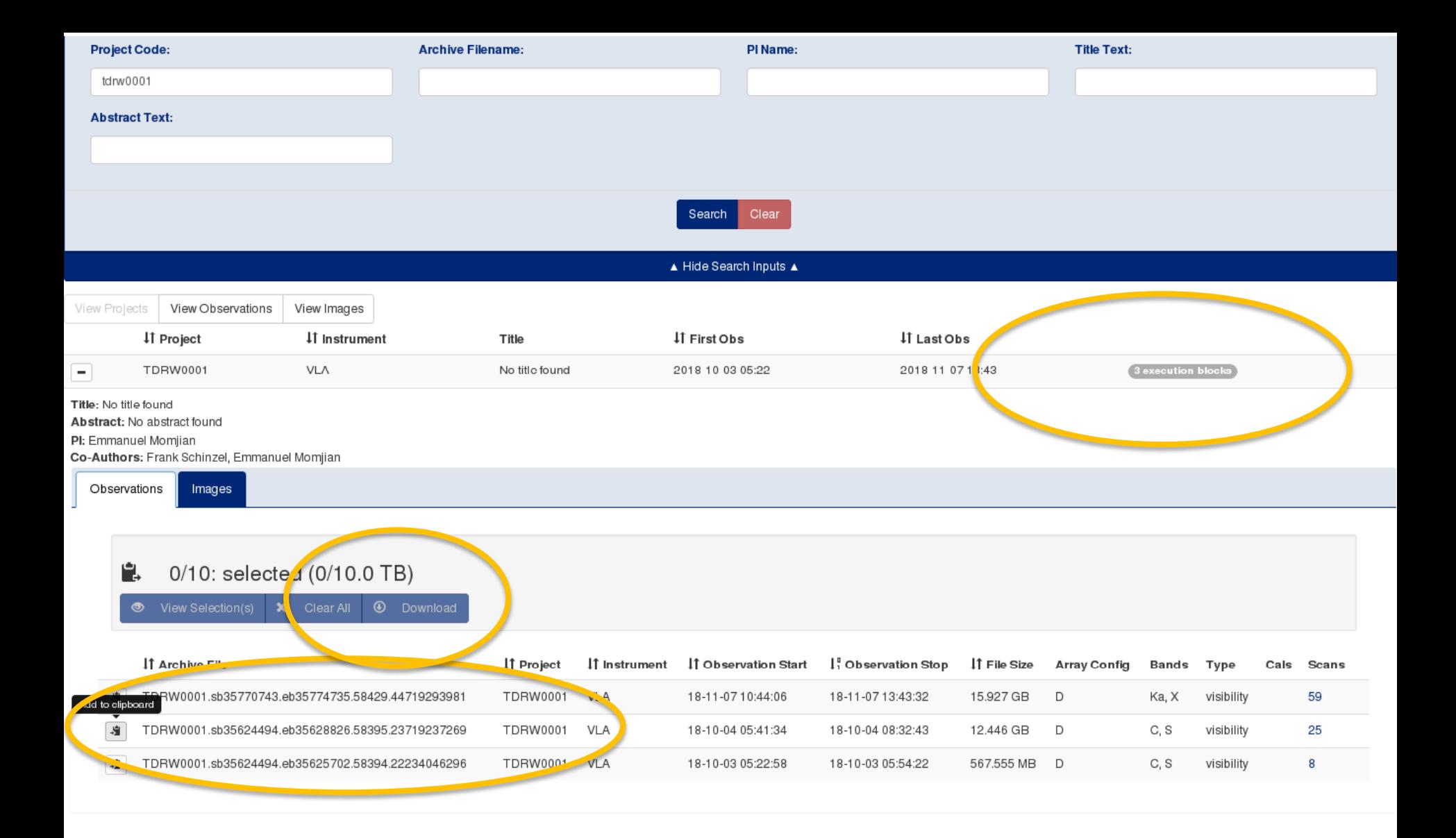

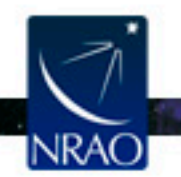

#### **https://archive-new.nrao.edu**

 $\cdot$   $\cdot$ 

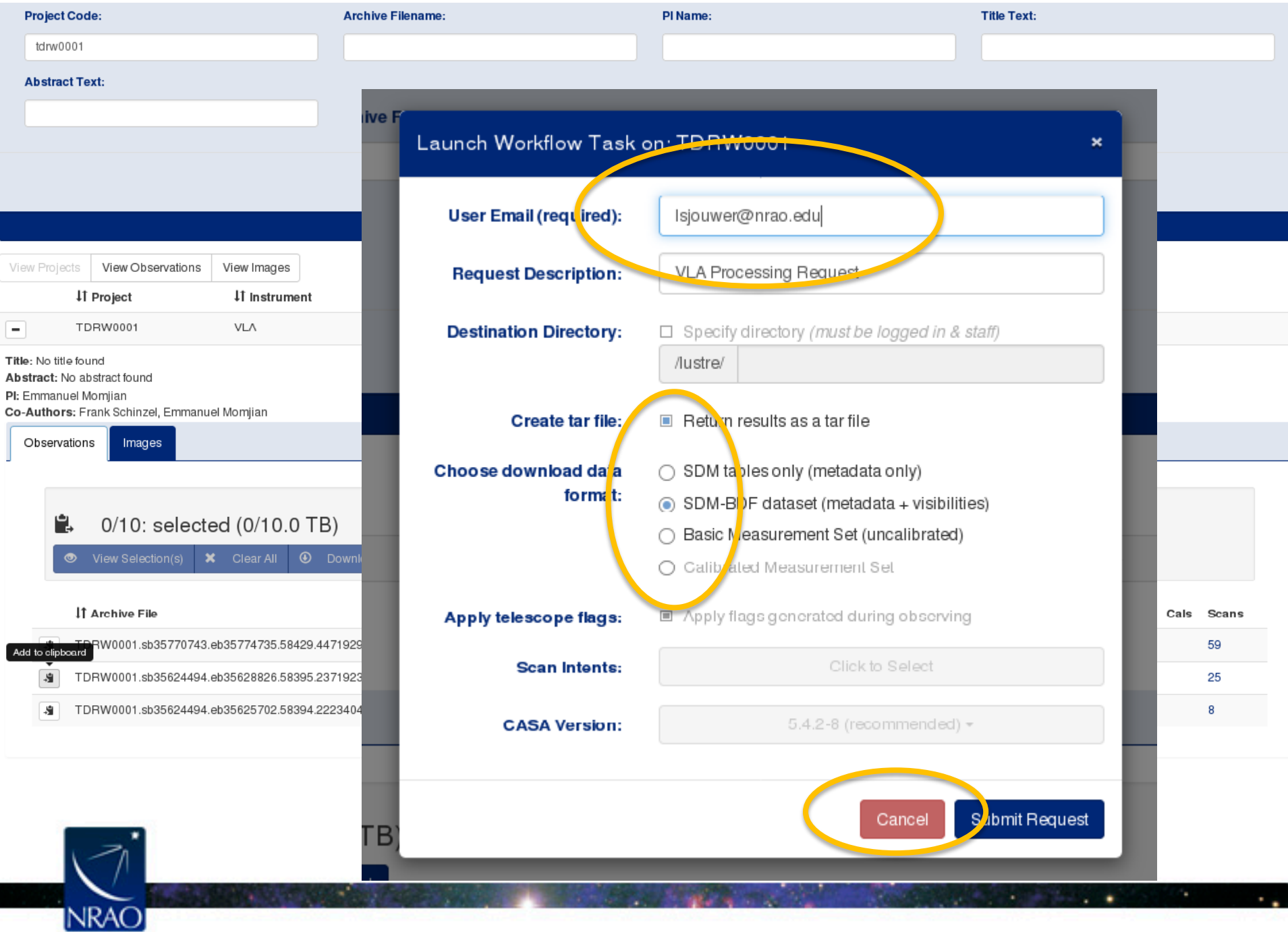

# **Finding data in the "new" archive tool**

- **Interactive archive:**
- Browse to/find tab <http://archive-new.nrao.edu/>
	- Open search parameter dialog (or use magnifying glass)
	- In project code type "tdrw0001" and "search"/return
	- Hide inputs or scroll down to click the "+"-sign
	- Add second data set to clipboard and click "download"
	- Enter your email and select a download product
	- *Please don't download!* press **"cancel"**
- Find your own project
	- A padlock in front of the data set?
		- What if you log in and do the same?

| the channel manager for all common concern factor with a control of the first state of the con-<br>Nacional Red in Assessment Divisionary<br><b>CONTRACTOR</b><br><b>Lechter Monas Port</b><br><b>Barr</b><br>ひっす<br><b>B. MAY MOVE</b><br><b>Brazil</b> |               |                                                             |                                    |                                   |                        |
|----------------------------------------------------------------------------------------------------|---------------|-------------------------------------------------------------|------------------------------------|-----------------------------------|------------------------|
|                                                                                                    |               |                                                             |                                    |                                   |                        |
|                                                                                                    |               | 7 Northeast and 7                                           |                                    |                                   |                        |
| Arrest Ministers                                                                                                    |               | Top in 1                                                    |                                    | <b>Box Big</b><br>J.P.R. Bernardo |                        |
| 11 years                                                                                                    | <b>Jeanna</b> |                                                             | <b>Comment</b>                     | diam'run.                         |                        |
| $-1.0011$                                                                                                    | $-0.78$       | deliver affects for give this                               | ET-SASAR DET.                      | <b>MAY 86-99 1 1 0 8</b>          | <b>BERTHY FR.FIFE</b>  |
| 6,8146                                                                                                    | WH            | inered or for Lang                                          | 20104142AM                         | 400000000000                      | <b>CERTIFICA</b>       |
| <b>BURN</b>                                                                                                    | $-0.107$      | NUMBER OF A REPORT OF STRUCK STATE                          | <b>FULLER INC.</b>                 | <b>PERMIT ALBERT</b>              | <b>CONTENT PRODUCT</b> |
| $-1.057$                                                                                                    | WAR           | ineral prior and                                            | 2010/04/05 25:00                   | 在空间中间 1                           | 41.11.12.2             |
| \$1,500                                                                                                    | 4.0           | NARROLL AND REPORTED AT ANOTHER ASSAULT AND A RESIDENT THAT | <b>COLLAR AREA</b>                 | <b>PERMIT BASE</b>                | <b>CERTIFICATES</b>    |
| 46471                                                                                                    | WAR.          | (ii) (extract). Here (increase function changing framework  | 10194443406B                       | 849.810                           | (1,1,1,1,1,1,1,1)      |
|                                                                                                    |               |                                                             | <b>CONTRACTOR</b>                  | With Williams                     | 072723                 |
| <b>MAY</b>                                                                                                    | $-0.15$       | 50.50 L.S. Ltd.                                             |                                    |                                   |                        |
| TECH.                                                                                                    | $-4.54$       | limit who are                                               | 17.51404.6456                      | 849-852-9                         | <b>GLE 211 (12)</b>    |
|                                                                                                    |               |                                                             | the Oramation I the house<br>1,818 |                                   |                        |

lan you find your own data v

VLA data reduction - Part 1: observing to calibration – Socorro, October 2019 23

#### **Some final archive notes**

- The native SDM-BDF data is always good:
	- May take a while to convert to MS at home
	- Should be usable for any CASA version available
	- Can also be used for AIPS
- Archive processed (averaged/flagged MS) data may need the same CASA version to proceed; currently uses 4.7! [ask SDM]
	- Version used should be listed in a file in the download directory in  $*$  asdm2MS.log or  $*$  casalog.log
- Pipeline processed (MS) data and/or products must use the same CASA version to proceed
	- Calibration tables specific to CASA version

#### **Requesting data on a hard disk**

- NRAO can ship data on hard disks upon request, e.g.: – when the size of the data is large (over a few 100 GB) – when the internet connection cannot handle the request
- This disk-ordering process is done through the archive tool.
- Data is shipped on a 2 TB disk (which holds I.8 TB of data)
- Cost: USD **125** per disk, potentially plus shipping cost
- Disk shipment information and policies are posted at <https://science.nrao.edu/facilities/vla/archive/shipment>

![](_page_24_Picture_6.jpeg)

#### **Getting CASA Pipeline Calibrated Data**

- Upcoming VLA CASA pipeline talks...
- Note that VLA CASA calibration pipeline products are not yet available through the current archive (work is in progress using the new archive tool)
- Request pipelined data products through the *VLA Pipeline department* of the NRAO help desk (<https://help.nrao.edu/>)

Download through the internet or ask for a hard disk (purchase)

![](_page_25_Picture_5.jpeg)

### **Loading data into AIPS**

- Conversion from the native SDM into UV FITS format is no longer supported through the archive
- $\triangleright$  Download the native SDM-BDF from the archive.
- Use OBIT to load into AIPS using task '*bdf2aips*'. [http://www.cv.nrao.edu/~bcotton/Obit.html](http://www.cv.nrao.edu/%7Ebcotton/Obit.html)
- $\triangleright$  For more details on the VLA data archive, see <https://science.nrao.edu/facilities/vla/archive/index>

![](_page_26_Picture_5.jpeg)

#### **Examine the visibility data (in CASA)**

![](_page_27_Picture_1.jpeg)

#### **CASA**

- See previous lecture..
- Documentation is available at <http://casa.nrao.edu/> → 'Using CASA'
- Training material is available at [http://casaguides.nrao.edu](http://casaguides.nrao.edu/)
- For help, use the NRAO help desk at: <http://help.nrao.edu>

#### **CASA 5.4.2-5 will be used at this workshop**

![](_page_28_Picture_6.jpeg)

![](_page_28_Picture_7.jpeg)

## **Loading The Data:** *importasdm*

If one chooses to download the SDM-BDF (not CASA MS)

- Task *importasdm* converts the SDM-BDF to MS
- *importasdm* only understands VLA online flags:
	- It converts the data into a MS while applying flags.
- > default importasdm
- > inp
- 
- 
- 
- > applyflags = True
- > inp
- > go
- > asdm  $=$  'archive\_sdm\_directory\_name'
- > vis = 'output MS name'
- > ocorr\_mode = 'co' (or load ca, ao)
	-

![](_page_29_Picture_17.jpeg)

# **Loading The Data:** *flagdata*

#### Additional flags for VLA data:

- Note that if applyflags = False (the default in *importasdm*), the flags are written to a FLAG\_CMD MS table. They can be examined (listed, plotted) and applied by using the task *flagcmd*
- VLA data needs additional flags for shadowing and pure zero data; these flags are applied using the *flagdata* task:

![](_page_30_Picture_80.jpeg)

![](_page_30_Picture_5.jpeg)

# **Refreshing The Data:** *mstransform (split)*

For these workshop lectures we use modified data sets:

• In this lecture, after *importasdm*, additional flags for shadowing and pure zero data were added, and removed from the drw-temp measurement set using *mstransform* (a front-end to *split*), retaining only the scientific interesting spw and scans:

#### > default mstransform

![](_page_31_Picture_87.jpeg)

![](_page_31_Picture_5.jpeg)

# **Examining Your Data**

- Operator observing log (email, posted on web)
- Plotting the antenna positions: *plotants* (potential reference antennas)
- Observing summary: *listobs* (sources, scans, spectral windows, antennas, etc…)
- Plotting/displaying/editing data: *plotms* **Examine your data carefully before flagging:** That is, know your data content

![](_page_32_Picture_5.jpeg)

### **Plotting the antennas:** *plotants*

- **Interactive CASA:**
	- Move to the terminal with CASA running and type the commands as shown in the web page for Lecture 2:
	- > default plotants
	- > inp
	- $>$  ...
	- > vis = 'drw-temp.ms'
	- > antindex = true
	- > inp
	- $>$  ..

#### **ISLIDE 341 Interactive CASA sessions**

If not done so sadiar, start CASA in a terminal by typing: cd - Adaba/BRaV bedturn2.roasa - n 5.4.2-5. Find the terminal running CASA as well as the loquer-GUI

The CASA command line terminal la januar nouvel (dettuned) i casa i -ri 5.11.0-5.

the contract construction of the contract contract contract contract of the contract of The startings time of CASA may vary. depending on shedier, the shared Elbreries and cathod on trots. Diyebon 5.1.8 -- An esharced Enternational System. 0850 B.A. 2:5 . . . . . Denner AST money Boffbarre Applications. - Consideration analysis and Enter Hooffstand I for help getting promisel with OSA ...<br>Using matplaticle become: Twigg the circuit The CASA message logger: He Edt Ves as, T shop time. H SURFICE PROGRAM  $\sim$ Turns: Modego Premier Drager.

### **Plotting the antennas:** *plotants*

• **Interactive CASA:**

- On "inp" you will see the parameters set for the task:
	- Black: default value
	- Blue: changed (non-default)
	- Red: invalid value!
		- Typo
		- Does not exist
	- > antindex = True

> inp

 $>$  ..

- > go
- On "go" this plot will show up on your screen

![](_page_34_Figure_13.jpeg)

![](_page_34_Picture_14.jpeg)

# **Choosing the reference antenna**

#### Hints:

- Must have good data on **all calibrator** sources (target scans irrelevant)
	- No antenna "issues"
	- Clean from RFI
- Baselines not too long
	- **Near** center of array (use *listobs/vishead*)
	- e.g. 08-pad [WNE] A: inner antennas D: no shadowing Also don't move..
- Here: **ea10**

![](_page_35_Picture_9.jpeg)

![](_page_35_Figure_10.jpeg)

# **Observing summary:** *listobs*

- **Interactive CASA:**
	- Move to the terminal with CASA running and type the commands a shown in the web page for Lectur
	- On "go" this listing will show up in the logger
		- > default listobs
		- > vis = 'drw-temp.ms'
		- > inp
		- > ..
		- > go

![](_page_36_Picture_84.jpeg)

More on the web page; stop after "vishead"

![](_page_36_Picture_11.jpeg)

![](_page_36_Picture_13.jpeg)

# **Observing summary:** *listobs*

Summary:

- Four sources:
	- $-0137+331=3C48$ 
		- 5 scans of which 4 are setup, i.e. 1 scan on Flux calibrator
	- J2355+4950, 1 scan, some calibrator
	- J0259+0747, 10 scans, Gain/phase calibrator
	- **3C75**, 9 scans, source with the most time on source, has the most visibilities so this would be the **target source**
- 8 spectral windows (spw), full polarization products (RR,RL,LR,LL)
	- Ranging 2488 to (3384+128=) 3512 MHz, centered at 3000 MHz
	- 64 channels per spw/pol, each 2 MHz wide
- Using 27 antennas (ea27 is not used)
	- Highest numbered antenna pad is E09/N09/W09: D-array
	- Here, use ea10 on pad E08 with ID number 9 as reference

![](_page_37_Picture_14.jpeg)

#### **Data Review:** *plotms*

![](_page_38_Picture_33.jpeg)

![](_page_39_Figure_0.jpeg)

VLA data reduction - Part 1: observing to calibration data entry of Reload Plot

![](_page_40_Figure_0.jpeg)

#### **Data Review:** *plotms*

**NRAO** 

#### Colorize by: Scan Field Spw Antenna1 Antenna2 Baseline **Channel Correlation** Time **Display**

![](_page_41_Picture_2.jpeg)

# **What are we looking for?**

- A feel of the overall structure of the data (see also the OPT schedule):
	- Calibrators and target visibilities, frequency setup
	- Observing conditions, instrumental response
- Where to expect bad data
	- Specific ill-performing antennas/baseline(boards)
	- In time
		- Start of scans
		- Bad weather/pointing (observing conditions)
	- In frequency
		- Bandpass, subband edges
		- RFI not your line!

![](_page_42_Picture_12.jpeg)

#### **Data Review:** *plotms*

#### Example: xaxis='time', yaxis='amp,' coloraxis='field'

![](_page_43_Figure_2.jpeg)

![](_page_43_Picture_3.jpeg)

#### **Radio Frequency Interference (RFI)**

- 1. VLA observations, particularly at the lower frequency bands, will be severely affected by RFI.
- 2. VLA RFI information is available at:

<https://science.nrao.edu/facilities/vla/>→ Observing → VLA Observing Guide  $\rightarrow$  #5: Radio Frequency Interference

- RFI listings per frequency band.
- Spectra of various RFI sweeps between I-50 GHz.

![](_page_44_Picture_6.jpeg)

#### **RFI is present at lower frequency bands**

![](_page_45_Figure_1.jpeg)

VLA data reduction - Part 1: observing to calibration – Socorro, October 2019 46

#### **Data Review:** *plotms*

#### Example: xaxis='frequency', yaxis='amp',coloraxis='field'

![](_page_46_Figure_2.jpeg)

![](_page_46_Picture_3.jpeg)

#### **Preparing for calibration: editing**

![](_page_47_Picture_1.jpeg)

#### **Editing/Flagging (or unflagging) Data**

*1. flagdata:* All purpose flagging task based on selection.

- Includes RFI flagging capabilities (RFLAG, TFCROP).
- *2. flagcmd:* All purpose flagging task based on commands (alternative to *flagdata* for certain types of flagging).
- *3. plotms:* Interactive flagging

**Review the VLA operator**'**s log carefully. Certain issues (e.g., antennas without receivers), do not end up in the online flags, and may need to be flagged manually.**

![](_page_48_Picture_6.jpeg)

#### **Editing/Flagging (or unflagging) Data A few important notes**

- Data in CASA are either flagged or not flagged.
	- Every MS has a flag column.
	- Every bit of data has its own flag (set either to True or False).
	- Applying flags means setting the flag column entries of the selected bits of data to True.
	- Unflagging sets it to Flase, *regardless* it's immediate previous setting
- *Most* flagging tasks have the option to create a flag backup.
	- In particular *plotms* does not have this option!
- A flag backup is an MS table and contains the state of the flags before running the flagging task.
- With *flagmanager* flag back-ups can be restored (and made)

![](_page_49_Picture_10.jpeg)

## **Editing Data:** *flagdata -* **Modes**

- *list* = apply a list of flagging commands
- *manual* = flagging based on specific selection parameters
- $\mathsf{clip}$  = clip data according to values
- *quack* = remove/keep specific time range at scan beginning/end
- *shadow* = remove antenna-shadowed data
- *elevation* = remove data below/above given elevations
- *tfcrop* = auto identification of outliers on the time-freq plane
- *rflag* = auto detection of outliers based on sliding-window RMS filters
- extend = extend and/or grow flags
- Also *summary* (per antenna, correlation, field, scan, total), and *unflag*.
- Can also flag calibration tables.

![](_page_50_Picture_12.jpeg)

# **Editing Data:** *flagcmd*

- It allows listing, plotting, saving, applying, or un-applying flags.
- Flagging modes (inpmode) are:
	- *table*: uses the FLAG\_CMD MS table (created by *importasdm*)
	- *list*: uses an ASCII file that contains a set of flagging commands.
	- *xml*: uses the online flags from Flag. xml in the MS.
- It allows the user to save the flag records in the FLAG\_CMD MS table or a file.

![](_page_51_Picture_7.jpeg)

# **Editing Data:** *flagdata vs. flagcmd*

- Complementary flagging tasks.
- Have several common features.
- Some of the important differences:

![](_page_52_Picture_68.jpeg)

![](_page_52_Picture_5.jpeg)

\* More details on Tuesday (RFI talk)

![](_page_53_Figure_1.jpeg)

![](_page_54_Figure_1.jpeg)

![](_page_55_Figure_1.jpeg)

![](_page_56_Figure_1.jpeg)

**NRAC** 

#### The output of "locate" in the logger – look for common lines

![](_page_57_Picture_22.jpeg)

#### • **Interactive CASA:**

Move to the web page for instructions

![](_page_58_Figure_3.jpeg)

Much more on the web page...

![](_page_58_Picture_5.jpeg)

![](_page_58_Picture_6.jpeg)

#### **Editing Data:** *plotms A few important notes*

- Use *plotms* carefully for editing data.
- Keep in mind that editing data with *plotms* often requires extending the flags (through the Flag tab).
- *plotms* does not produce a flag backup (*flagmanager* has to be used).
- Use *plotms* to identify bad data (through the locate option). Then flag the bad data using *flagcmd* o*r flagdata*.

![](_page_59_Picture_5.jpeg)

#### **Ready to calibrate the data?**

- $\checkmark$  The data structure is understood, reference antenna picked
- $\checkmark$  Calibrators (flux density, bandpass, gain) are identified
- $\checkmark$  Bad antennas and bad basebands are flagged
- $\checkmark$  RFI is removed (as much as possible), Hanning smooth?
- $\checkmark$  Bad individual visibilities/baselines/times are flagged
- Maybe inspect (some parts of) the data again to make sure Likely more flagging may need to be done during/after calibration steps
- **Ready to start with data calibration**

![](_page_60_Picture_8.jpeg)

![](_page_61_Picture_0.jpeg)

#### **www.nrao.edu science.nrao.edu public.nrao.edu**

*The National Radio Astronomy Observatory is a facility of the National Science Foundation operated under cooperative agreement by Associated Universities, Inc.*

![](_page_61_Picture_3.jpeg)

62 **Post-Observing, Pre-Calibration 7th VLA DRW2019 LOS**